## ANNEX 5. GUIA PER AL SUPERVISOR DE **GOTIMECLOUD**

Aprovació/Rebuig de Peticions.

Des del Portal del Treballador en la seva versió web: <https://ajpollenca.gotimecloud.com/> Accediu al Menú (Esquerra de la Pantalla) Peticiones.

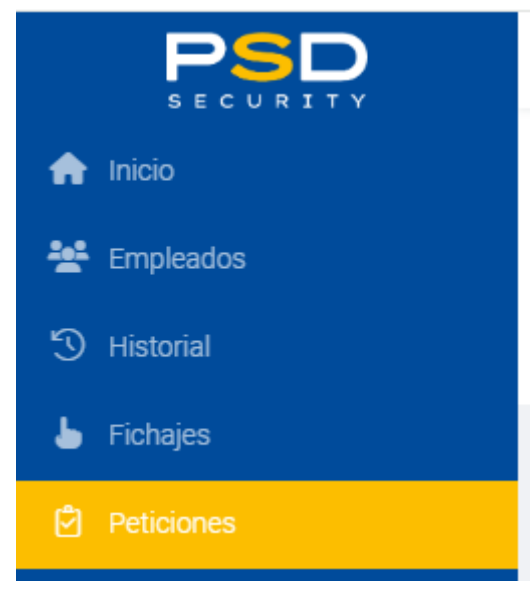

Seleccionau *Todos* a *Empleado, Pendiente* a *Estado,* el rang de dates desitjat*,* i clicau a "*Refrescar*". Per exemple:

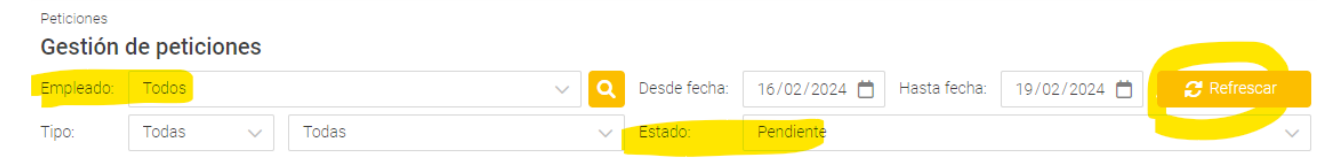

Aprovau/Rebutjau les que tingueu disponibles.

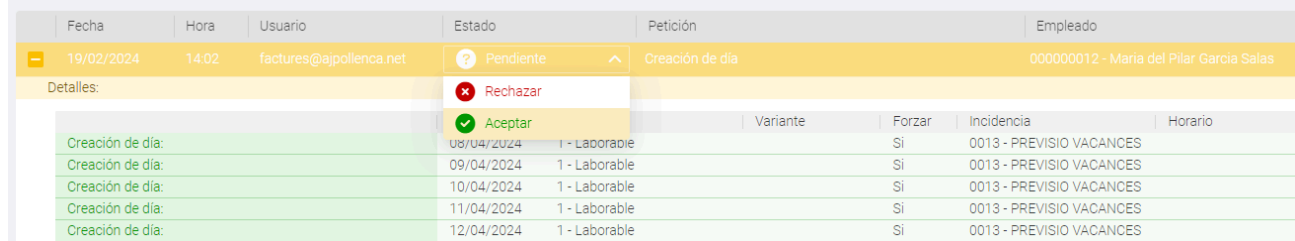

Podreu veure el tipus d'incidència sol·licitada, en aquest cas 0013-Previsió Vacances

Recordau que al Portal del Treballador, sols estan permeses les peticions de:

- 0013-PREVISIÓ VACANCES
- 0017-VAC.PEND. ANY ANTERIOR
- 0002-VACANCES
- 0001-ASSUMPTES PROPIS

*\* Encara que vegeu altres Incidències disponibles per sol·licitar no se vos donaran com a vàlides en cap cas. Ni tan sols, si vos les aprova per error humà el vostre supervisor.*

El programa **NO POT** destriar quines incidències teniu permís per aprovar o no. És la vostra responsabilitat com a supervisors rebutjar totes les incidències que no formin part de les permeses, com per exemple 0012-CURSETS o 0007-BAIXA MATERNITAT.

Podeu rebutjar/aprovar les sol·licituds tantes vegades com vulgueu, i aquests canvis queden registrats.

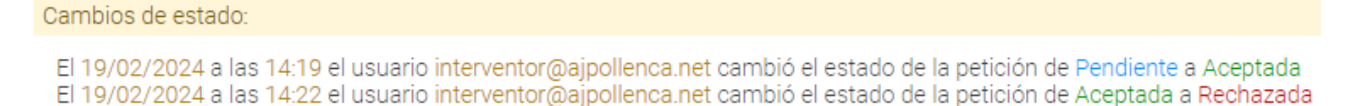